### **Пошаговое описание заказа курса**

Для того чтоб стать слушателем дистанционных курсов Автономной некоммерческой организации дополнительного профессионального образования «Академия подготовки главных специалистов» необходимо зарегистрироваться на сайте академии **[specialitet.ru](http://specialitet.ru/)** и оплатить выбранную программу (бюджетные учреждения и некоторые другие юридические лица обучаются без предоплаты). Есть несколько способов заказа курсов:

- без предварительной регистрации;
- без предварительной авторизации;
- с предварительной регистрацией и авторизацией;
- через Личный кабинет;
- через кнопку «Заявка на обучение» (вверху сайта);
- через левое меню (страницы с дистанционными курсами);
- через онлайн-чат.

Вам необходимо выбрать удобный для вас способ заказа курсов и перейти к соответствующему заголовку для получения подробной инструкции по оформлению заказа.

Для заказа дистанционного обучения посредством сайта на данный момент доступны следующие курсы дистанционные курсы повышения квалификации с выдачей удостоверения и профпереподготовки с выдачей диплома:

- [Бухгалтерский учѐт](http://specialitet.ru/seminary/buhgalterskiy-uchyot)
- [Бюджетный учѐт](http://specialitet.ru/seminary/byudzhetnyy-uchyot)
- Контрактная система в сфере закупок товаров, работ и услуг для обеспечения [государственных и муниципальных нужд](http://specialitet.ru/seminary/distancionnyy-kurs-kontraktnaya-sistema-0)
- [Организация закупок товаров, работ, услуг отдельными видами юридических лиц](http://specialitet.ru/seminary/distancionnyy-kurs-organizaciya-zakupok)
- [Государственное и муниципальное управление](http://specialitet.ru/seminary/gosudarstvennoe-i-municipalnoe-upravlenie)
- [Государственные и муниципальные финансы](http://specialitet.ru/seminary/gosudarstvennye-i-municipalnye-finansy)
- [Экономическая безопасность](http://specialitet.ru/seminary/ekonomicheskaya-bezopasnost)
- [Магистр делового администрирования](http://specialitet.ru/seminary/magistr-delovogo-administrirovaniya)
- [Охрана труда](http://specialitet.ru/seminary/ohrana-truda)
- [Промышленная безопасность](http://specialitet.ru/seminary/promyshlennaya-bezopasnost)
- [Экологическая безопасность](http://specialitet.ru/seminary/ekologicheskaya-bezopasnost)
- [Бюджетная система](http://specialitet.ru/seminary/byudzhetnaya-sistema)
- [Инвестиционный менеджмент](http://specialitet.ru/seminary/investicionnyy-menedzhment)
- [Финансы и кредит](http://specialitet.ru/seminary/finansy-i-kredit)
- [Экономическая безопасность](http://specialitet.ru/seminary/ekonomicheskaya-bezopasnost)
- [Коррекционная педагогика](http://specialitet.ru/seminary/korrekcionnaya-pedagogika)
- [Педагог дополнительного образования](http://specialitet.ru/seminary/pedagog-dopolnitelnogo-obrazovaniya)
- [Прикладная педагогика и психология](http://specialitet.ru/seminary/prikladnaya-pedagogika-i-psihologiya)

# **Процесс заказа дистанционного обучения на сайте**

Если вы решили пройти дистанционные курсы в Академии подготовки главных специалистов, вам необходимо выполнить следующий алгоритм действий. Для того, чтоб стать слушателем любого из курсов вам не нужна предварительная регистрация на сайте.

Для подачи заявки на дистанционное обучение на любой из страниц сайта specialitet.ru в меню нажать кнопку «дистанционные курсы». В этом случае вы будете перенаправлены на страницу, где вам будет представлен полный список доступных к заказу дистанционных программ обучения. Для ознакомления с программой, а также другими особенностями дистанционных курсов, как и их стоимости, сроках начала обучения и оформления заказа сделайте соответствующий выбор из списка.

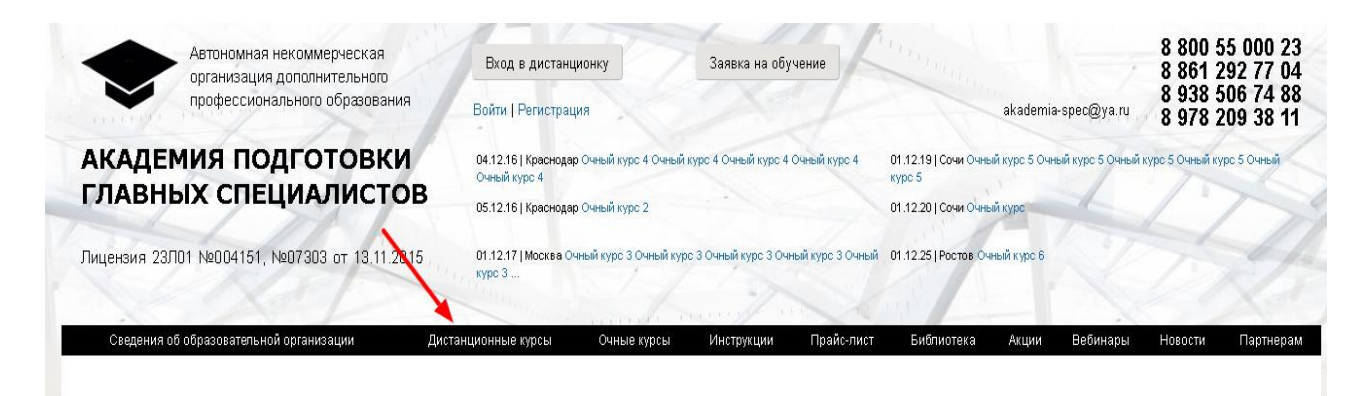

Вторым способом выбора желаемого дистанционного курса является наведение курсора мыши на кнопку «дистанционные курсы» либо еѐ зажатие, если вы зашли на сайт при помощи планшета или смартфона. В этом случае появится всплывающее контекстное меню, в котором вы увидите список всех доступных дистанционных курсов обучения. Для получения подробностей о программе курсов, а также их заказа сделайте выбор и нажмите левой кнопкой мыши.

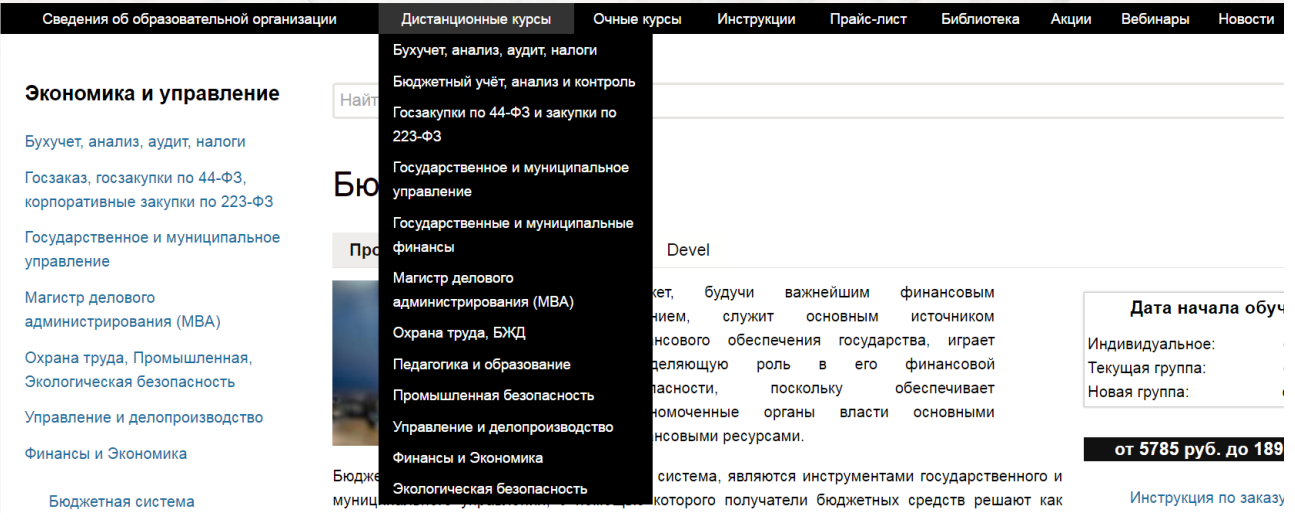

Третьим возможным вариантом поиска, ознакомления и выбора дистанционного курса от Автономной некоммерческой организации дополнительного профессионального образования «Академия подготовки главных специалистов», является использование поисковой формы, которая присутствует на всех страницах сайта specialitet.ru. В форме поиска введите, если вам известно, название вашего курса либо, для просмотра всех доступных курсов, введите «Дистанционный курс» и нажмите кнопку искать, расположенную в правой части поисковой формы.

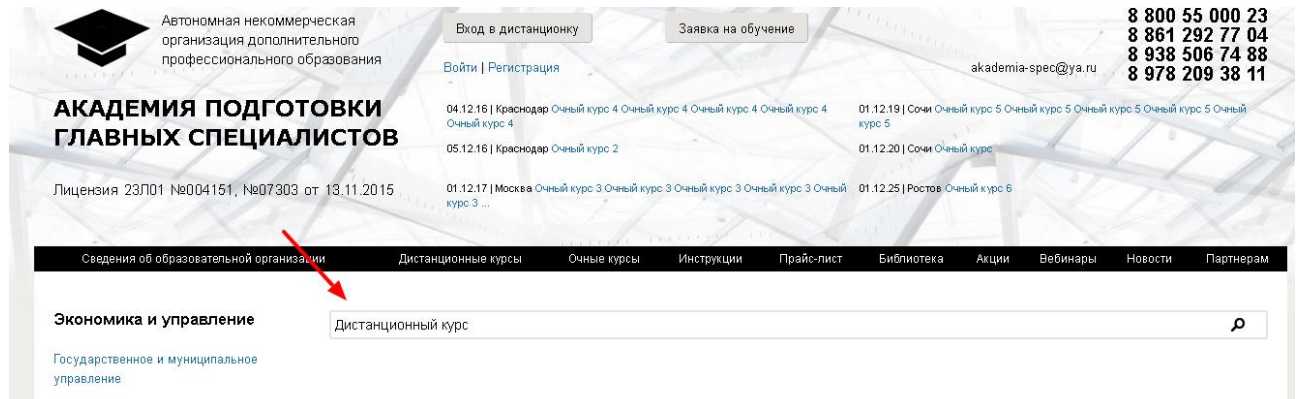

Далее, выбрав желаемый курс, вы попадѐте на страницу с его описанием. На странице каждого курса представлена полная информация о конкретном дистанционном курсе со всеми

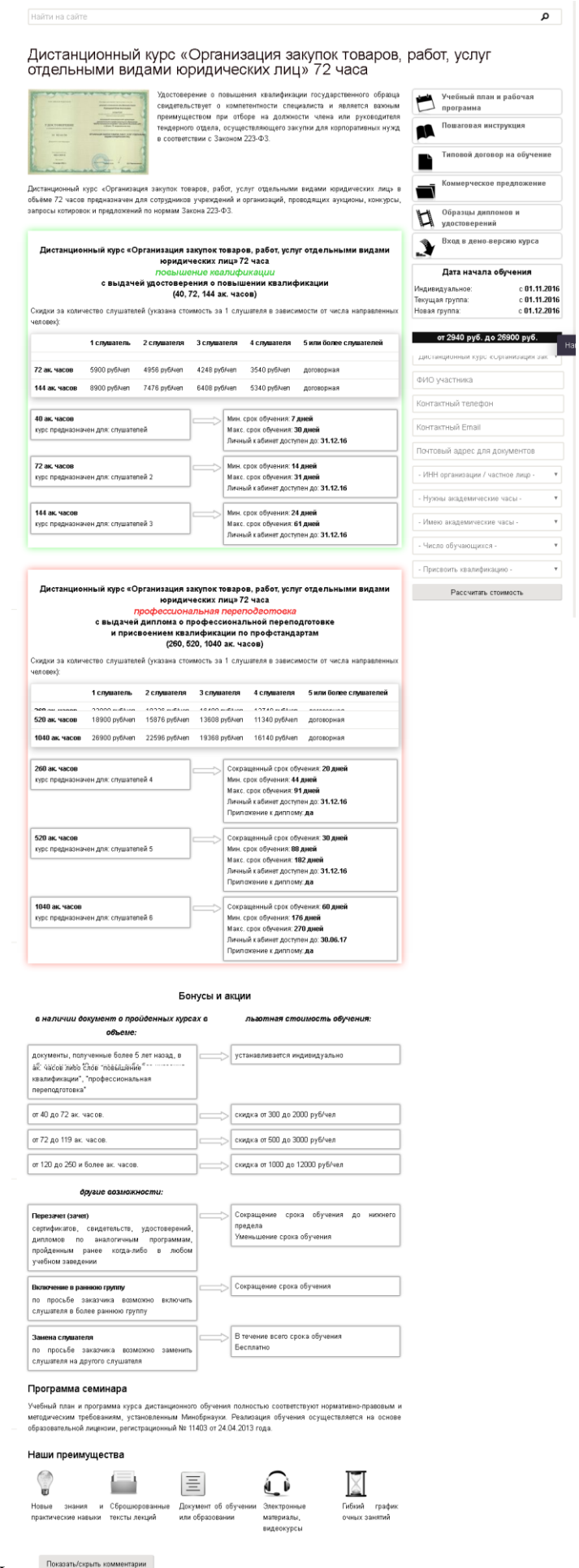

подробностями.

Сразу под названием дистанционного курса, а также информации о количестве академических

часов, вы увидите образец удостоверения, которое будет выдано после успешного прохождения курса и сдачи экзаменов. При успешном завершении любого из дистанционных курсов слушатель получает удостоверение о повышении квалификации государственного образца.

Дистанционный курс «Организация закупок товаров, работ, услуг отдельными видами юридических лиц» 72 часа

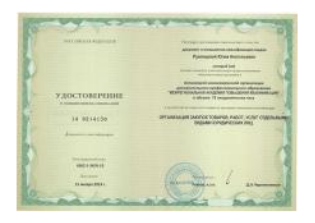

Удостоверение о повышения квалификации государственного образца свидетельствует о компетентности специалиста и является важным преимуществом при отборе на должности члена или руководителя тендерного отдела, осуществляющего закупки для корпоративных нужд в соответствии с Законом 223-ФЗ.

Учебный план и рабочая

Пошаговая инструкция

Типовой договор на обучение

Коммерческое предложение

Образцы дипломов и удостоверений

программа

 $\boldsymbol{\mathbb{F}}$ 

Дистанционный курс «Организация закупок товаров, работ, услуг отдельными видами юридических лиц» в объёме 72 часов предназначен для сотрудников учреждений и организаций, проводящих аукционы, конкурсы, запросы котировок и предложений по нормам Закона 223-ФЗ.

Далее, следует информация для слушателей, которые собираются заказать дистанционный курс для повышения квалификации. Так, здесь представлена актуальная стоимость всех вариантов курсов, а также их стоимость. Стоимость представлена в виде таблицы, которая представляет собой зависимость цены дистанционных курсов от количества направленных слушателей одной компанией или оплаченных одним физическим лицом и общего количества академических часов занятий на курсах. При оформлении заказа стоимость может изменяться, в зависимости от указанных параметров.

Также указаны минимальные и максимальные сроки дистанционного прохождения курсов, а также период доступности личного кабинета.

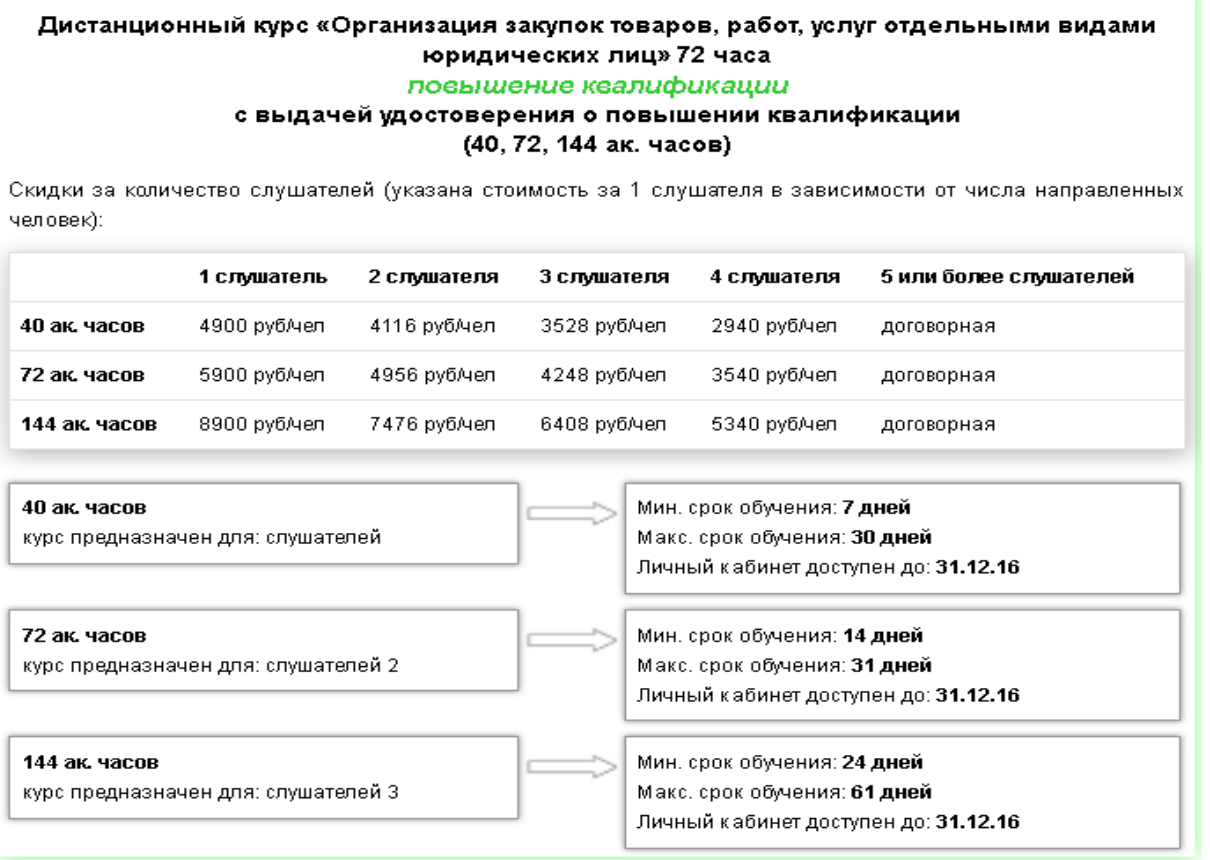

Ниже представлены условия заказа дистанционных курсов для слушателей, которых интересует программа профессиональной переподготовки с выдачей диплома о профессиональной

переподготовке и присвоением квалификации согласно профессиональным стандартам. Здесь также указана актуальная цена всех доступных вариантов курсов переподготовки, а также их полная стоимость. Стоимость представлена в виде таблицы, в которой указана зависимость цены курсов профессиональной переподготовки от количества набранных слушателей от одной компании или оплаченных одним физическим лицом и общей суммы академических часов занятий на курсах. Также указывается возможность прохождения программы по сокращенному сроку обучения. Окончательная стоимость курсов будет рассчитана после заполнения специальной формы заказа.

٠

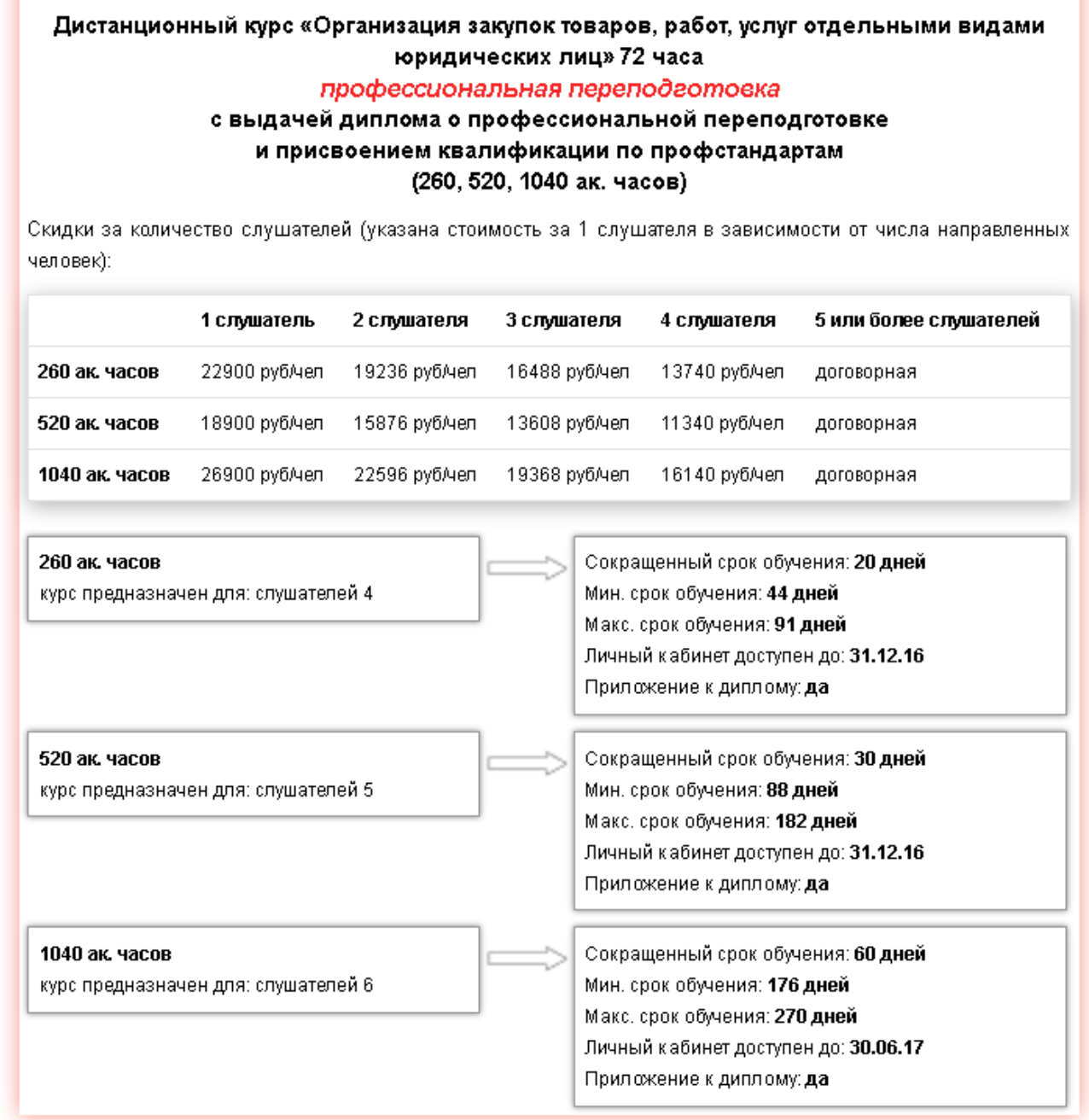

Далее, представлена информация о скидках и программе лояльности. Так, возможно, предоставление скидки на курсы при наличии документа о пройденных курсах. Скидка будет зависеть от срока получения документа, а также количества прослушанных академических часов по этой же программе.

Предполагается предоставление скидки при перезачѐте сертификатов, удостоверений, свидетельств по такой же программе, выданных другими учебными заведениями разных форм аккредитации.

Как бонус, слушателю предлагается записаться в уже начавшую процесс дистанционного обучения группу и тем самым сократить общую длительность курсов. О такой возможности вы будете проинформированы после обработки вашего заказа.

В некоторых ситуациях у заказчика возникает необходимость заменить слушателя на другого (увольнение, болезнь, смена должности). В этом случае Автономная некоммерческая организация дополнительного профессионального образования «Академия подготовки главных специалистов» предлагает сделать это абсолютно бесплатно.

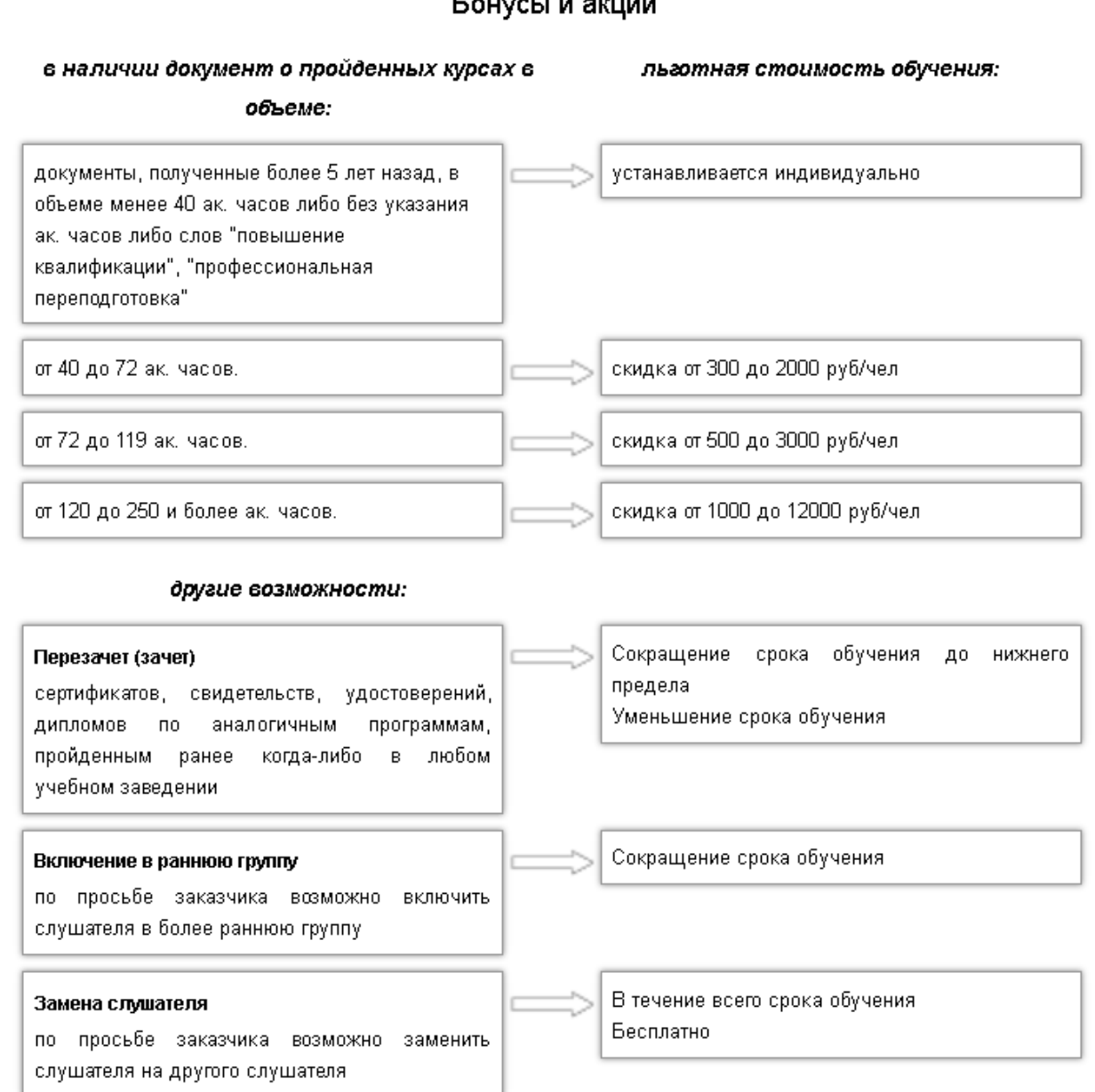

Бонусы и акции

Внизу страницы вам будет представлена программа выбранного курса дистанционного обучения, а также указаны нормативно-правовые акты и методические требования Министерства образования и науки Российской Федерации, согласно которым был составлен курс. Также указывается регистрационный номер лицензии, на основании которой ведѐтся преподавание данного дистанционного курса.

Также схематически представлены все преимущества, которые слушатель получить после заказа дистанционного курса.

Нажав на кнопку «Показать/скрыть комментарии», посетитель сайта может ознакомиться со всеми комментариями других пользователей, ответов, оставленных преподавателями и другими сотрудниками Автономной некоммерческой организации дополнительного профессионального

образования «Академия подготовки главных специалистов», а также при необходимости задать интересующий вопрос или оставить собственный комментарий. Для этого необходимо быть участником одной из социальных сетей. При желании вы можете подключить к дискуссии друзей из контактного листа социальной сети.

#### Программа семинара

Учебный план и программа курса дистанционного обучения полностью соответствуют нормативно-правовым и методическим требованиям, установленным Минобрнауки. Реализация обучения осуществляется на основе образовательной лицензии, регистрационный № 11403 от 24.04.2013 года.

![](_page_6_Figure_3.jpeg)

В правой части страницы заказа дистанционного курса представлен блок со всей документацией, связанной с программой переподготовки или повышения квалификации:

- **Учебный план и рабочая программа.** Для ознакомления доступны несколько учебных планов, для каждого количества академических часов курса. Благодаря рабочей программы можно предварительно распланировать время, для комфортного совмещения работы и обучения;
- **Пошаговая инструкция.** Нажав на эту ссылку, вы получите файл с подробнейшим пошаговым описанием со скриншотами порядка входа в дистанционное обучение, прохождения курса и завершения обучения на сайте. Инструкция написана таким образом, что даже неопытный пользователь интернета сможет без проблем разобраться со всеми нюансами работы с системой дистанционного обучения;
- **Типовой договор на обучение.** Здесь вы сможете скачать типовой договор оказания платных образовательных услуг в Автономной некоммерческой организации дополнительного профессионального образования «Академия подготовки главных специалистов» для ознакомления, а в случае заказа курса, вам необходимо будет его заполнить и отправить нам для подписания;
- **Коммерческое предложение.** Вы можете ознакомиться с социальной офертой на предоставление услуг по конкретному дистанционному курсу обучения.
- **Образцы дипломов и удостоверений.** По результатам прохождения каждый слушатель получает диплом или удостоверение государственного образца. Именно образцы документов о прохождении дистанционных курсов по конкретной дисциплине и

![](_page_7_Figure_1.jpeg)

 **Вход в демо-версию курса.** Если вы не до конца уверены, сможете ли вы проходить обучение дистанционно - вам предлагается уникальная возможность понять и попробовать процесс обучения, пройдя мини-курс. Перейдя по ссылке, вы попадёте на страницу, которая полностью совпадает с кабинетом пользователя дистанционного обучения. Здесь располагаются все учебные материалы, которые разделены по модулям. Каждый модуль, в свою очередь - это набор материалов, необходимых для успешного изучения темы: лекционные материалы, расписанные по вопросам, связанные нормативно-правовые акты, задания для самостоятельной проработки материалов, аудио и видеоматериалы, а также домашнее задание для проверки и закрепления полученных знаний. Демо-версия предлагает потенциальному слушателю дистанционного курса пройти пробный тест. Для этого необходимо нажать кнопку «Перейти к тестированию». Сам тест состоит из нескольких вопросов с тремя вариантами ответов, заполнив который вы сможете проверить свои знания.

Вся справочная документация представлена, как правило, в формате PDF и в случае необходимости еѐ можно распечатать.

# Организация закупок товаров, работ, услуг отдельными видами юридических лиц (демо)

![](_page_8_Picture_46.jpeg)

Также здесь представлена ближайшая дата начала индивидуальных занятий и новых групп.

![](_page_8_Picture_47.jpeg)

от 2940 руб. до 26900 руб.

Ознакомившись со всеми особенностями программы, вы можете оформить заказ при помощи соответствующей анкеты, расположенной справа.

## **Заказ дистанционного обучения без предварительной регистрации**

В случае если вы не являетесь зарегистрированным пользователем, но решили записаться на дистанционные курсы Автономной некоммерческой организации дополнительного профессионального образования «Академия подготовки главных специалистов», вам будет предложено заполнить анкету заявку, расположенную в правой части информационной страницы курса. Для незарегистрированных пользователей она будет иметь следующий вид:

م

![](_page_9_Figure_0.jpeg)

- выбор курса. Во всплывающем меню первым будет указан курс, на странице которого вы находитесь. Для выбора также доступны и другие дистанционные программы обучения академии, которые можно выбрать, нажав на поле левой кнопкой и сделать соответствующий выбор из всплывающего меню;
- ФИО участника. В этом поле необходимо ввести данные человека, который будет вписан в договор. Если это частное лицо, то стоит вводить данные будущего слушателя курсов;
- Контактный телефон. Введите актуальный контактный номер телефона. Он необходим для уточнения деталей касательно заказа курсов дистанционного обучения;
- Контактный E-mail. Введите действительный адрес электронной почты. Этот адрес в будущем будет привязан к вашему аккаунту в системе specialitet.ru. Также на него будут приходить все оповещения касательно обучения на дистанционных курсах;
- Почтовый адрес для документов. Заполните это поле почтовым адресом, на который будут высланы заключенный договор на обучение на дистанционных курсах, а также ваше удостоверение или диплом, в случае успешного завершения курсов;
- ИНН организации/частное лицо. Если курсы заказывает частное лицо, то стоит выбрать во всплывающем меню пункт «Частное лицо». В случае же если курсы заказывает организация, вам следует выбрать пункт «Организация». Ниже появится новое поле, в которое необходимо ввести индивидуальный налоговый номер вашей компании или организации;
- нужны академические часы. Во всплывающем меню вам следует выбрать желаемое количество часов начитки курсов в диапазоне от 40 до 1040 академических часов;
- имею академические часы. В поле предлагается ввести количество имеющихся у слушателя начитанных часов по выбранному курсу, а в случае их отсутствия запросить

скидку на курсы дистанционного обучения. Заполнение этого поля позволит вам рассчитывать на скидку при заключении договора и оплаты дистанционных курсов;

- число обучающихся. В этом поле вы можете выбрать количество слушателей, обучение которых будет оформлено в один договор. От количества слушателей будет зависеть и стоимость дистанционного обучения каждого студента;
- присвоить квалификацию. Выберите проходите ли вы курсы для повышения квалификации с выдачей удостоверения или же это будет профессиональная переподготовка с выдачей диплома.

Проверьте, заполнили ли вы все поля верно, и нажмите кнопку рассчитать стоимость.

![](_page_10_Picture_82.jpeg)

Система сразу рассчитает стоимость вашего обучения в пересчѐте на человека, а также предложит на выбор оставить заявку либо заключить договор.

В случае если вы нажали кнопку оставить заявку, вы будете проинформированы об этом соответствующей надписью, а на вашу электронную почту придѐт письмо содержащее сообщение: Здравствуйте!

Вы оставили заявку на сайте specialitet.ru и для Вас автоматически была создана учетная запись.

Вы можете войти на сайт используя следующие данные:

Страница входа: http://specialitet.ru/user

Имя пользователя: 12345678

Пароль: 12345678

Теперь вы являетесь зарегистрированным пользователем сайта Автономной некоммерческой организации дополнительного профессионального образования «Академия подготовки главных специалистов» и вам доступен вход в персональный кабинет пользователя.

![](_page_10_Picture_83.jpeg)

Если же вы нажали кнопку «заключить договор» для вас также будет создан персональный кабинет, и вы будете переброшены на страницу входа в систему, где увидите сообщение с предложением зайти в персональный кабинет «На указанный вами адрес отправлены Имя пользователя и Пароль». Введите в соответствующие поля значения для авторизации на сайте. Когда ваша заявка будет обработана, вы будете проинформированы о дальнейших действиях.

![](_page_11_Picture_85.jpeg)

### **Заказ дистанционного обучения без предварительной авторизации**

Если вы являетесь зарегистрированным пользователем, то после заполнения информационной анкеты на заказ дистанционного курса обучения, ваша заявка будет оформлена и вы получите сообщение о том, что данный почтовый адрес уже используется и в дальнейшем вам необходимо будет пройти авторизацию на сайте. Имя пользователя и пароль вы можете найти в письме, которое было отправлено вам на адрес электронной почты при регистрации. Если же вы удалили данное письмо или по какой либо причине не помните свое имя пользователя и пароль, рекомендуем воспользоваться «забыли пароль?». В ответ вы получите на ваш электронный адрес письмо с инструкциями по изменению пароля.

#### **Заказ дистанционного обучения с предварительной регистрацией и авторизацией**

Если вы являетесь зарегистрированным пользователем, вам необходимо пройти процесс авторизации. Для этого нажмите кнопку войти, и далее введите ваше имя пользователя и пароль.

![](_page_11_Picture_86.jpeg)

Если вы авторизованы, то вместо кнопки вход будет указан ваш логин. В этом случае, если вы заказываете курс дистанционного обучения через информационную страницу курса, поля номер телефона, контактный e-mail, ФИО участника, Почтовый адрес для документов, ИНН организации/частное лицо будут заполнены автоматически, согласно с предоставленными вами данными при регистрации. По желанию вы можете изменить их. Вам также необходимо заполнить поля:

нужны академические часы. Во всплывающем меню вам следует выбрать желаемую

длительность курсов в диапазоне от 40 до 1040 академических часов;

- имею академические часы. В поле предлагается выбрать количество имеющихся у слушателя начитанных часов по выбранной программе, а в случае их отсутствия запросить скидку. Отметка «запросить скидку» позволит вам рассчитывать на скидку при заключении договора и оплаты дистанционных курсов;
- число обучающихся. В этом поле вы можете выбрать количество слушателей, которые будет оформлены одним договором. От количества слушателей будет изменяться стоимость обучения каждого студента;
- присвоить квалификацию. Выберите проходите ли вы курсы для повышения квалификации или же это будет профессиональная переподготовка.

Далее, нажмите рассчитать стоимость, и в случае, если она вас устраивает завершите оформление заявки путѐм нажатия кнопки «оставить заявку» или «заключить договор». Об успешной подаче заявки вы будете проинформированы сообщением: «Ваша заявка принята».

![](_page_12_Picture_63.jpeg)

#### **Заказ дистанционного обучения через Личный кабинет**

Заказ дистанционного обучения можно также оформить при помощи инструментов личного кабинета. Для этого необходимо авторизоваться на сайте, после чего зайти в персональный кабинет пользователя путѐм нажатия на свой логин.

![](_page_12_Picture_64.jpeg)

Для заказа обучения у вас должны быть заполнены данные о плательщике. Для их заполнения вам необходимо перейти в пункт правка/добавить данные плательщика.

![](_page_13_Picture_71.jpeg)

После этого, нажав на кнопку заказать обучение, вы увидите форму заказа курса дистанционного обучения. Перед тем как нажать кнопку «Рассчитать стоимость», заполните все указанные поля:

- **нужны академические часы.** В меню вам следует выбрать длительность курсов от 40 до 1040 академических часов;
- **имею академические часы.** В поле укажите количество уже начитанных часов по выбранной программе, а в случае их отсутствия запросите скидку. Отметка «запросить скидку» позволяет рассчитывать на скидку при заключении договора;
- ч**исло обучающихся.** Укажите количество будущих слушателей дистанционных курсов;
- **присвоить квалификацию.** Выберите проходите ли вы курсы для повышения квалификации или же это будет профессиональная переподготовка.

![](_page_13_Picture_72.jpeg)

Далее, вы увидите стоимость выбранного курса. Если она вам подходит завершите заказ, нажав на кнопку «Оставить заявку» или «Заключить договор».

![](_page_13_Picture_73.jpeg)

![](_page_13_Picture_10.jpeg)

# **Заказ дистанционного обучения через кнопку «Заявка на обучение» (вверху сайта)**

Для заказа дистанционного обучения через кнопку «Заявка на обучение» вам необходимо нажать на кнопку сверху любой страницы сайта.

![](_page_14_Picture_26.jpeg)

После нажатия вы попадѐте в анкету заказа, заполнить которую вы можете по уже указанному выше алгоритму. Перед отправкой, пожалуйста, перепроверьте достоверность всех предоставленных данных.

![](_page_14_Picture_27.jpeg)

Далее, вы получите сообщение, о том что ваша заявка принята.

![](_page_15_Figure_0.jpeg)

# **Заказ дистанционного обучения через левое меню (страницы с дистанционными курсами)**

Для того, чтоб осуществить заказ дистанционного обучения через левое меню, вам необходимо перейти на страницу с дистанционными курсами и выбрать необходимую программу обучения из представленных. Все программы дистанционного обучения удобно отсортированы по направлениям. Нажав на необходимое название курса обучения, вы будете переброшены на информационную страницу, где сможете ознакомиться со всеми деталями учебной программы, а также оформить заявку на прохождение дистанционного обучения. Алгоритм ознакомления с программой и оформления заявки указан выше.

![](_page_15_Picture_32.jpeg)

#### **Заказ дистанционного обучения через онлайн-чат**

Оформить заявку на дистанционное обучение в «Академия подготовки главных специалистов» можно, связавшись с оператором онлайн-чата. Для оформления вам необходимо будет предоставить следующие данные: Номер телефона, контактный e-mail, ФИО участника, Почтовый адрес для документов, ИНН организации/частное, необходимую длительность курсов в академических часах, сообщить об уже имеющихся дипломах и сертификатах о повышении квалификации по данной специальности, число обучающихся. После обработки этих данных оператор сообщит вам стоимость дистанционного обучения, а также оформит онлайн заявку.

![](_page_16_Picture_46.jpeg)

#### **Подтверждение заявки**

После обработки заявки и через 1-2 рабочих дня после обмена факсимиле или оригиналами договора на обучение в Автономной некоммерческой организации дополнительного профессионального образования «Академия подготовки главных специалистов» высылает на электронную почту заказчика или слушателя, логин (имя пользователя), пароль, ключ простой электронной подписи и подробную инструкцию для начала обучения по оплаченной программе.